## **RESETANLEITUNG.**

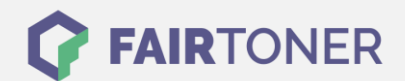

## **Brother MFC-9880 Toner Reset**

**Schritt-für-Schritt: So setzen Sie den Toner Ihres Druckers ganz einfach zurück! TROMMEL RESET**

Um ein Zurückfallen in das Hauptmenü zu vermeiden, befolgen Sie die Anleitung um einen Brother MFC-9880 Toner Reset durchzuführen bitte genau. Dies ist nach einem Toner Wechsel nötig. Gehen Sie dabei zügig vor, sonst müssen Sie erneut starten.

- 1. Schalten Sie den Drucker ein
- 2. Öffnen Sie die Klappe an der Vorderseite
- 3. Betätigen Sie 1x die STORNO Taste
- 4. Der Drucker meldet "Trommel ersetzt?"
- 5. Ignorieren Sie dies
- 6. Drücken Sie 1x die Sterntaste "\*" und 2x die "0" (Null)
- 7. Die Meldung "ausgeführt" erscheint

Das Zählwerk ist nun zurückgesetzt und der Toner Reset abgeschlossen.

## **Verbrauchsmaterial für Brother MFC-9880 Drucker bei FairToner**

Bei [FairToner](https://www.fairtoner.de/) können Sie auch die passenden Brother TN-6300 oder TN-6600 Toner für Ihren Brother MFC-9880 Drucker kaufen.

- [Brother MFC-9880 Toner](https://www.fairtoner.de/toner/brother-toner/brother-mfc-9880-toner/)
- [Brother TN-6300 Toner](https://www.fairtoner.de/oem/brother-tn-6300-toner/)
- [Brother TN-6600 Toner](https://www.fairtoner.de/oem/brother-tn-6600-toner/)

**FAIRTONER.DE ONLINESHOP / SOFORTHILFE / RATGEBER**

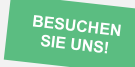

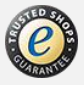